# B2E (Çalışan Portali)

B2E ana sayfasında kullanıcıya yönelik çeşitli bölümler bulunmaktadır.

Bu sayfada görüntülenecek bölümlerin seçimi Araçlar/Ayarlar/Sistem Ayarları içerisinde B2E Ayarları üzerinden yapılmaktadır.

Portal ana sayfasının bir örneği aşağıdaki gibidir. Burada görülen bölümlerin yerlerin istenilen bölüme tıklayıp sürükleyerek değiştirilebilir.

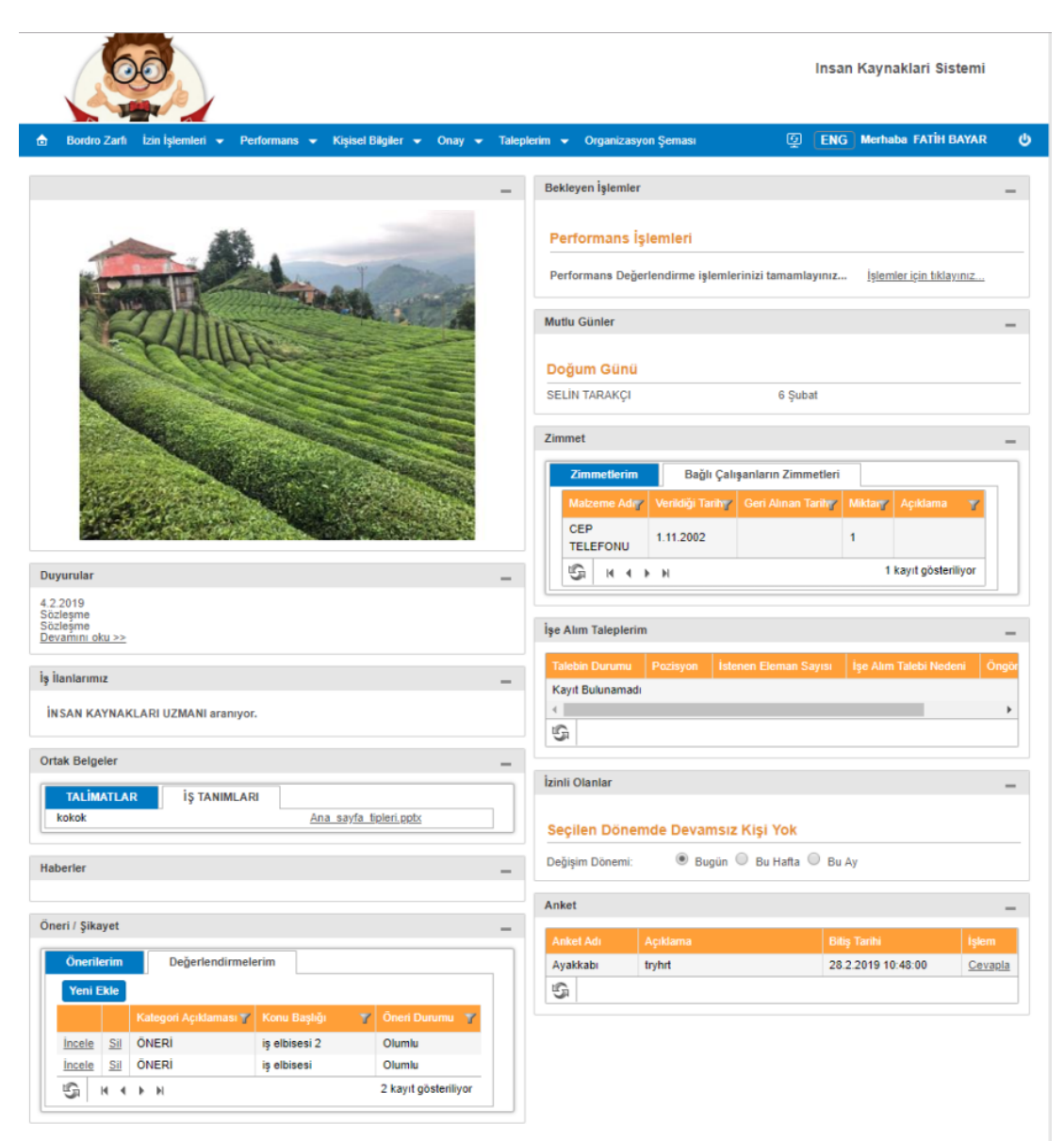

#### Giriş Yapma

B2E ekranının sağ üst kösesinde bulunan kullanıcı adı ve şifre bölümlerine gerekli bilgiler yazılıp, 'Giriş Yap' tuşuna basarak B2E'ye giriş yapılabilir.

#### Duyurular

Şirkette görüntülenmesi istenen duyurular burada listelenir. Yeni duyuru ekleme ve düzenleme ile ilgili detaylar için Duyuru Ekleme bölümüne bakınız.

Duyurular başlık olarak listelenmektedir. Eğer ekleri varsa, yanında ekleri de listelenir. Duyuru ile ilgili detaylar, istenilen duyuruya tıklanarak açılan pencerede bulunabilir. Bu açılan sayfada detaylar görünecektir. Bu detaylar sayfasından veya Duyuru listesindeki ek linkleri ile ilgili ek dokümanlar indirilebilir.

#### Duyurular

422019 Sözleşme Sözleşme Devamını oku >>

#### İzin İşlemleri

Kullanıcının incelemesi gereken izin işlemleri var ise, bu bölümde "Bekleyen İşlemler" başlığı altında görüntülenir. İşlemler için tıklayınız yazısına tıklayarak detaylarına gidilebilir. İzin işlemleri ile ilgili detaylı bilgiye İzin İşlemleri bölümünden ulaşılabilir.

#### Mutlu Günler

Bu bölümde doğum günleri ve evlilik yıl dönümleri listelenir. Bu kayıtlar aktif çalışanın özlük detaylarına göre oluşmaktadır.

Mutlu günler haftalık, aylık ve günlük olarak görüntülenebilir. Araçlar/Ayarlar/Sistem Ayarları içerisinde B2E Ayarları üzerinden gerçekleştirilmektedir.

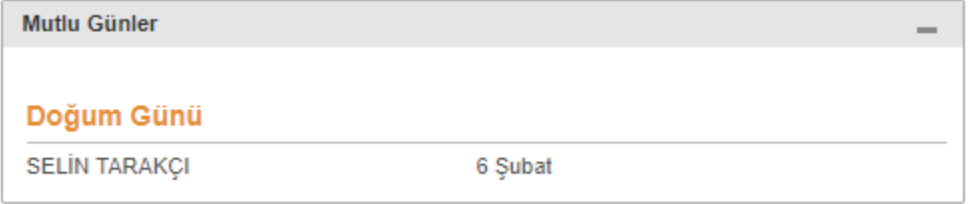

#### Haberler

Araçlar/Ayarlar/Sistem Ayarları içerisinde B2E Ayarları kısmında Haberler için verilmiş olan link aracılığı ile bulunan haberler burada listelenmektedir

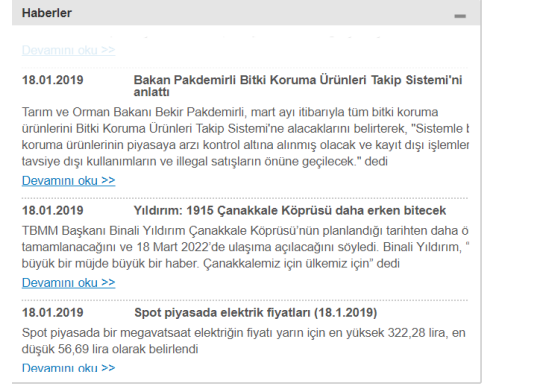

#### Kim kimdir

Bu bölümde istenilen çalışan ait detaylara, çalışan arama kutucuğundan seçilerek ulaşılabilir. Kişinin fotoğrafı, ad, soyad, giriş tarihi, email gibi genel bilgilerinin yanı sıra kısa bir şekilde tahsil bilgileri ve görevleri görüntülenebilir.

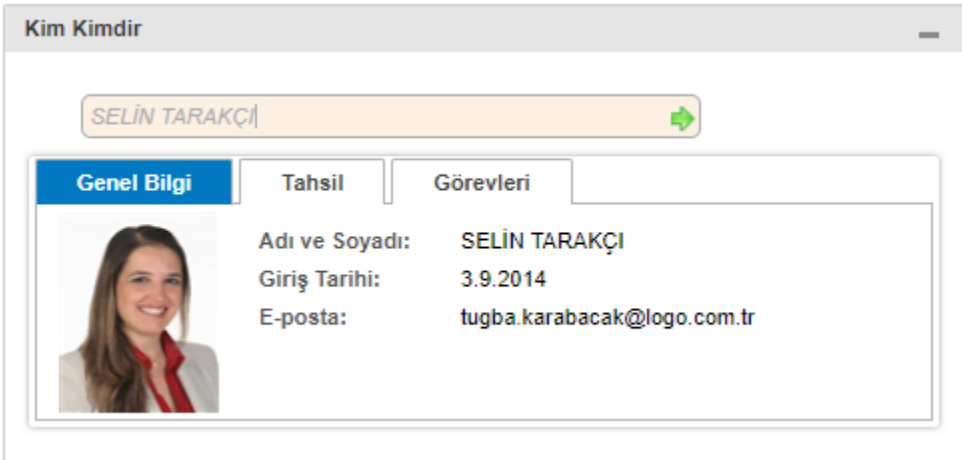

NOT: Çoklu işletme altyapısının olduğu durumlarda, bu alana diğer işletme çalışanlarının da bilgileri gelsin, bu

alan işletmeler arası ortak alan olsun denilirse, Araçlar/Ayarlar/Sistem Ayarları içinden "B2E'de 'Tüm İşletmelerdeki "çalışanlara ait bilgiler görünsün (Kim kimdir, mutlu günler, kim yok)" parametresi işaretlenmelidir.

### İzinli olanlar

Seçilen tarih aralığında izinli olanları görüntülemek için kullanılır. Kişiler ve izin tarihler listelenir.

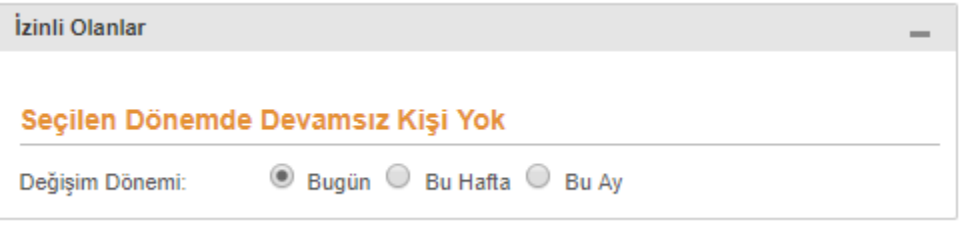

#### İşe Başlayanlar

Seçilen 'Değişim Dönemi' aralığında ise başlayan çalışanlar ve başlangıç tarihleri listelenir. Listedeki kişilere tıklayarak kim kimdir'deki gibi kişi ile ilgili özet bir bilgi görüntülenebilir.

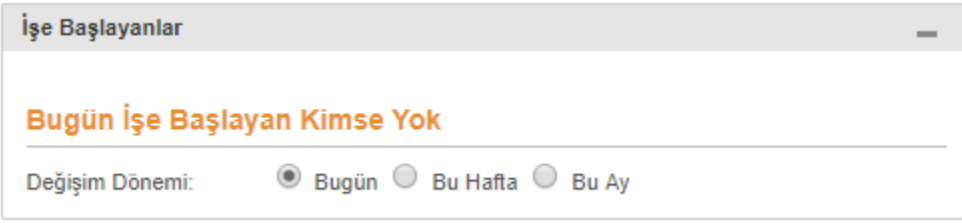

#### Ortak Belgeler

Araçlar/Evrak Ekleme bölümünden eklenmiş olan ortak belgeler listelenir ve buradan belge adına tıklayarak belgeler indirilebilir.

Belgeler, kendilerine atanmış olan belge grubuna göre ayrı ayrı listelenir.

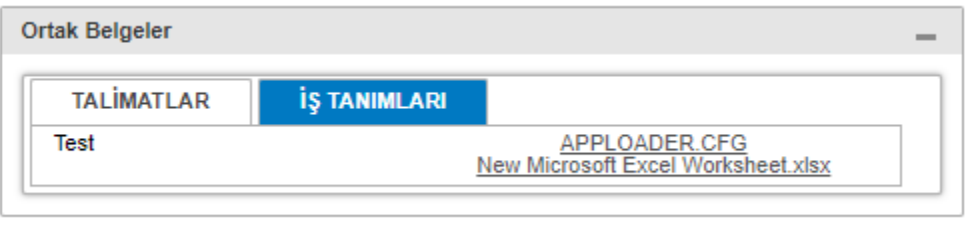

## Fotoğraflar

Araçlar/Fotoğraf Ekleme bölümünden eklenmiş olan fotoğraflar burada sırayla görüntülenir.

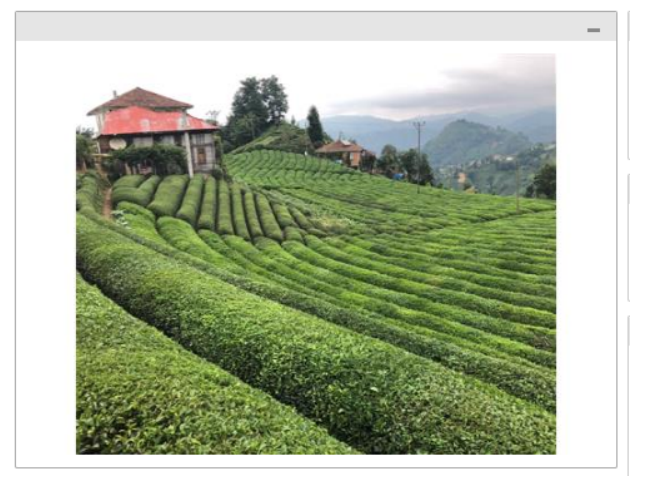

## Bekleyen İşlemler

Bu bölümde çalışanın yapması gereken, onayını bekleyen performans/izin işlemleri görünmektedir. Portlet içerisindeki linklere tıklayarak, sayfa gereken işlemlerin yapılması için yönlendirilmektedir.

Bekleyen İşlemler Performans İşlemleri Performans Değerlendirme işlemlerinizi tamamlayınız... İşlemler için tıklayınız...

## Duyurular

Şirket içi duyurular yayınlanmaktadır. Duyuru yayın süresi biten duyurular buradan otomatik olarak kaldırılır.

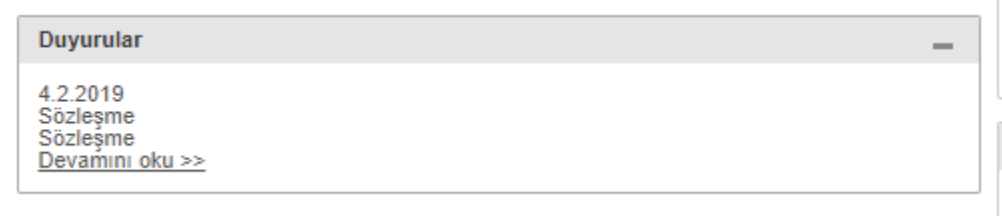

## Anket

Çalışanlar, çalışan portaline giriş yaptıktan sonra kendilerine atanan anketleri takip edebilir, cevaplayabilir.

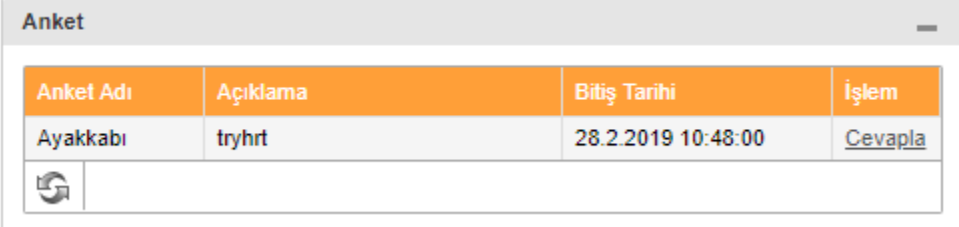

"Cevapla" dendikten sonra çalışanlar Anket Sınav/Anket bölümünde anlatıldığı gibi anketi cevaplayabilir. Öneri/Şikayet

Çalışanlar, portale giriş yaptıktan sonra, yeni öneri/şikayet tanımlayabilir, kendi önerileri için diğer çalışanlarının yorumları ve öneri/şikayetlerin uygulamaya alınıp alınamayacağını takip edebilir.

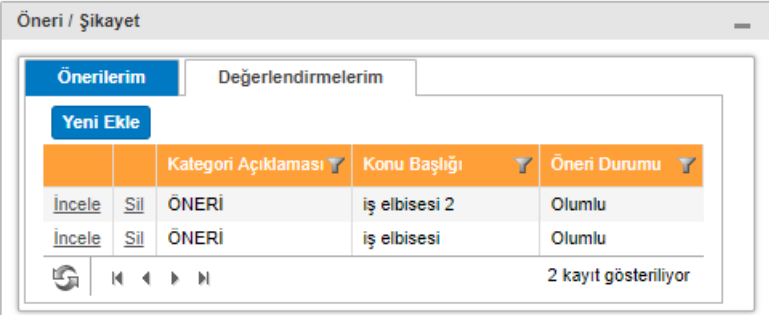

## Zimmet

Çalışanlar kendilerine zimmetli malzemeleri görüntüleyebilir.

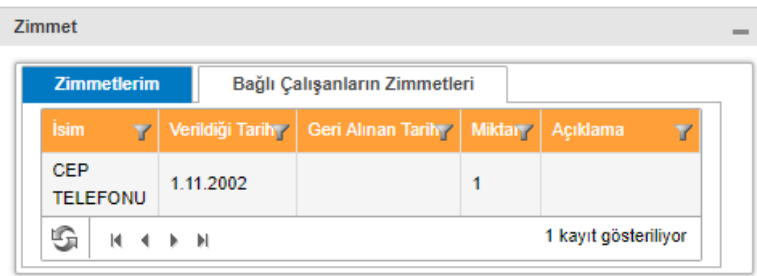

## B2E (Çalışan Portali) Ayarları

Çalışan portalinde ekranda görünmesi istenen portletlerin görünebilirlik seçenekleri ya da diğer ayarlar IKWEB üzerindeki Araçlar/Ayarlar/Sistem Ayarları menüsünde B2E başlığı altında bulunan aşağıda listelenen alandan

### yapılmaktadır.

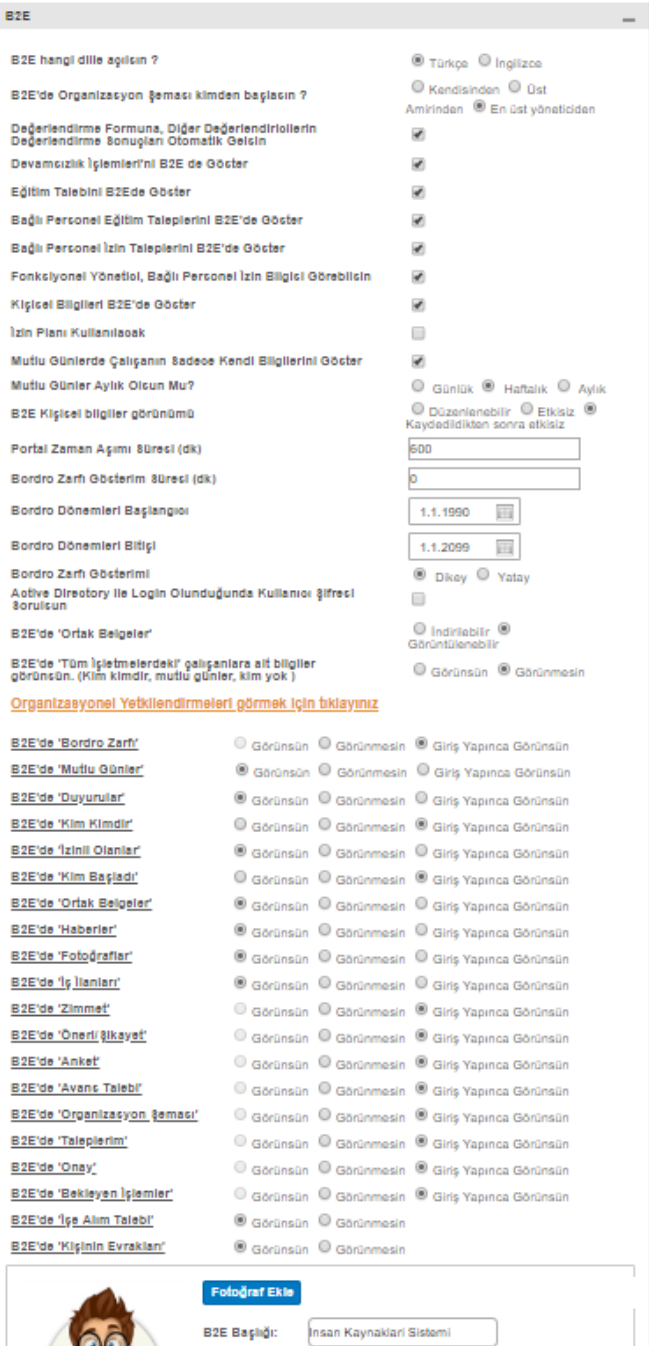

 $\lbrack$ 

Maydet